## **Überschrift**

Mit diesem Baustein erstellen Sie einfache Texte, wie diesen. Klicken Sie doppelt auf den Text, um Ihn zu bearbeiten.

- Zum Formatieren nutzen Sie entweder das graue Menü direkt über diesem Baustein oder - wenn Sie Lücken, Farben, Links oder Formeln einfügen wollen - aktivieren Sie in der rechten Bearbeitungsleiste "Erweiterte Formatierung".
- Um dieses Beispiel zu löschen, klicken Sie auf den roten Zauberpinsel ganz oben rechts in der rechten Bearbeitungsleiste.

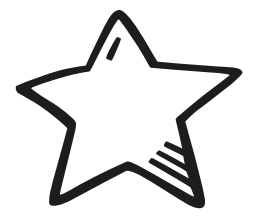